(令和 5 年4月改訂版)

# 飛騨高山SDGsパートナー登録制度

# 高山市のホームページを利用した情報発信等の手引き

高山市役所 総合政策部 総合政策課 総合計画策定室 (TEL:0577-35-3131 / Mail:sdgs-takayama@city.takayama.lg.jp )

# 市のホームページを利用した情報発信等について

本市における SDGsの推進に向けて、飛騨高山 SDGsパートナーに登録した事業者、団体の紹介や、 事業者等の SDGsに関する情報の発信、アドバイザーへの相談支援を実施することで、事業者等の取組 みを促進するとともに、市内の SDGsの取組みを広げていくことを目的に市のホームページを利用し た情報発信等の支援を行います。

なお、掲載する情報は SDGsに関連した内容に限ります。

※市 HP URL≪https://www.city.takayama.lg.jp/shisei/1005745/1006633/1016706/index.html≫

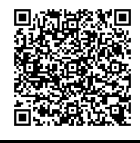

# 情報発信等できる者

飛騨高山SDGsパートナーに登録した事業者、団体(以下「パートナー事業者」という)

#### 情報発信できる内容

SDGsに関連した下記の内容について市ホームページに掲載します。

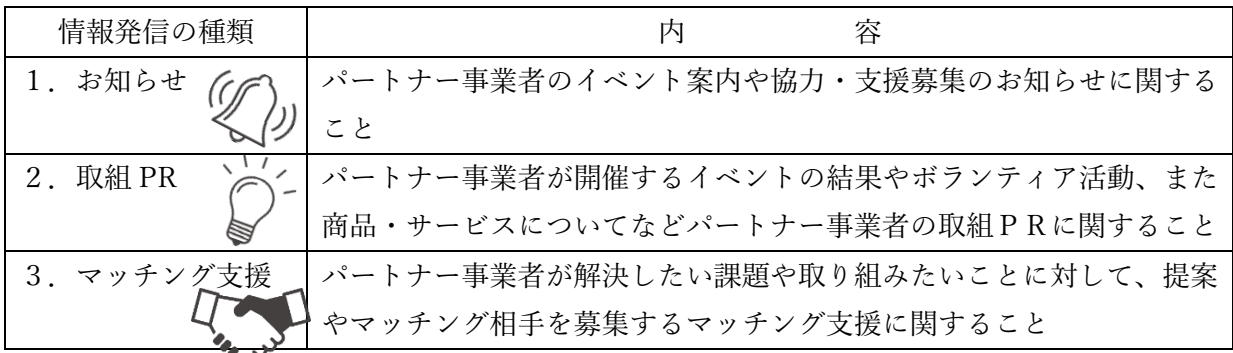

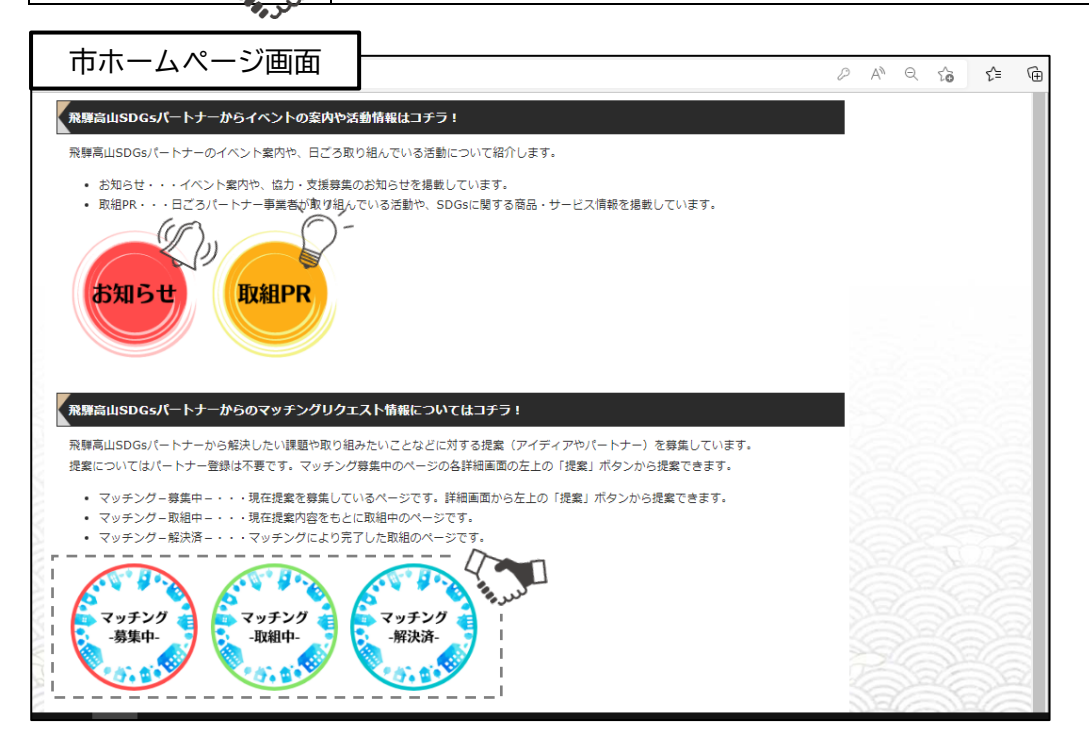

#### 各種情報発信の流れ

市ホームページへの掲載の申し込みは原則、専用の投稿フォームからの申し込みで、掲載する情報 発信の種類ごとに投稿フォームが異なります。各情報発信の種類の流れについては下記のとおりで す。

また、投稿に関して、パートナー事業者のみが投稿できるようパスワード認証による投稿方法とな っています。投稿に際して求められる「ユーザー名」「パスワード」については、パートナー登録時に 事務局からお伝えします。

※「ユーザー名」「パスワード」をお忘れになった場合は事務局までご連絡ください

(事務局:高山市総合計画策定室 TEL:0577-35-3131、Mail:sdgs-takayama@city.takayama.lg.jp)

投稿フォームボタン《お知らせ情報やマッチングリクエスト等への投稿フォームはコチラ!(パートナー登録事業者のみ投稿可能) 飛騨高山SDGsパートナーが上記の情報ページに投稿したい場合は下記の各フォームから入力してください。 ※投稿フォームには、登録番号と申請で入力された「パスワード」が必要です。お忘れの場合には、ご連絡ください。 (( (i マッチング支援 お知らせ情報 **TV細PR** 投稿フォームはこちら 投稿フォームはこちら

1.「お知らせ」

パートナー事業者のイベント案内、協力支援募集に関するお知らせ情報について紹介するページです。

■ホームページへの掲載の流れ ①専用フォーム「お知らせ情報」から入力します。 ②事務局にて内容確認後、公開作業を行います。 ※掲載申込後、ホームページに公開するまでに数日かかります。 ※掲載した内容を修正したい場合は事務局まで連絡してください。

### 2.「取組PR」

パートナー事業者が主催するイベントの開催結果やボランティア活動など日頃のパートナー事業者 の活動内容や SDGsに関連する商品やサービスなどパートナー事業者の取組みに関して紹介するペー ジです。

■ホームページへの掲載の流れ ①専用「取組 PR」フォームから入力します。 ②事務局にて内容確認後、公開作業を行います。 ※掲載申込後、ホームページに公開するまでに数日かかります。 ※掲載した内容を修正したい場合は事務局まで連絡してください。

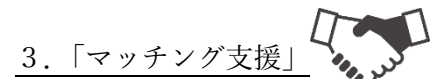

パートナー事業者が解決したい課題や取り組みたいことに対して提案やマッチング相手を募集する マッチング支援に関するページです。

■ホームページへの掲載及びマッチング支援の流れ ①専用フォーム「マッチング支援」から入力します。 ②事務局にて内容確認後、公開作業を行います。 ※掲載申込後、ホームページに公開するまでに数日かかります。 ※掲載した内容を修正したい場合は事務局まで連絡してください。

③公開中のページから提案されます。提案はパートナー事業者に限らず投稿することができます。 提案の投稿方法は「マッチング-募集中-」から詳細画面の左上のボタンから提案できます。

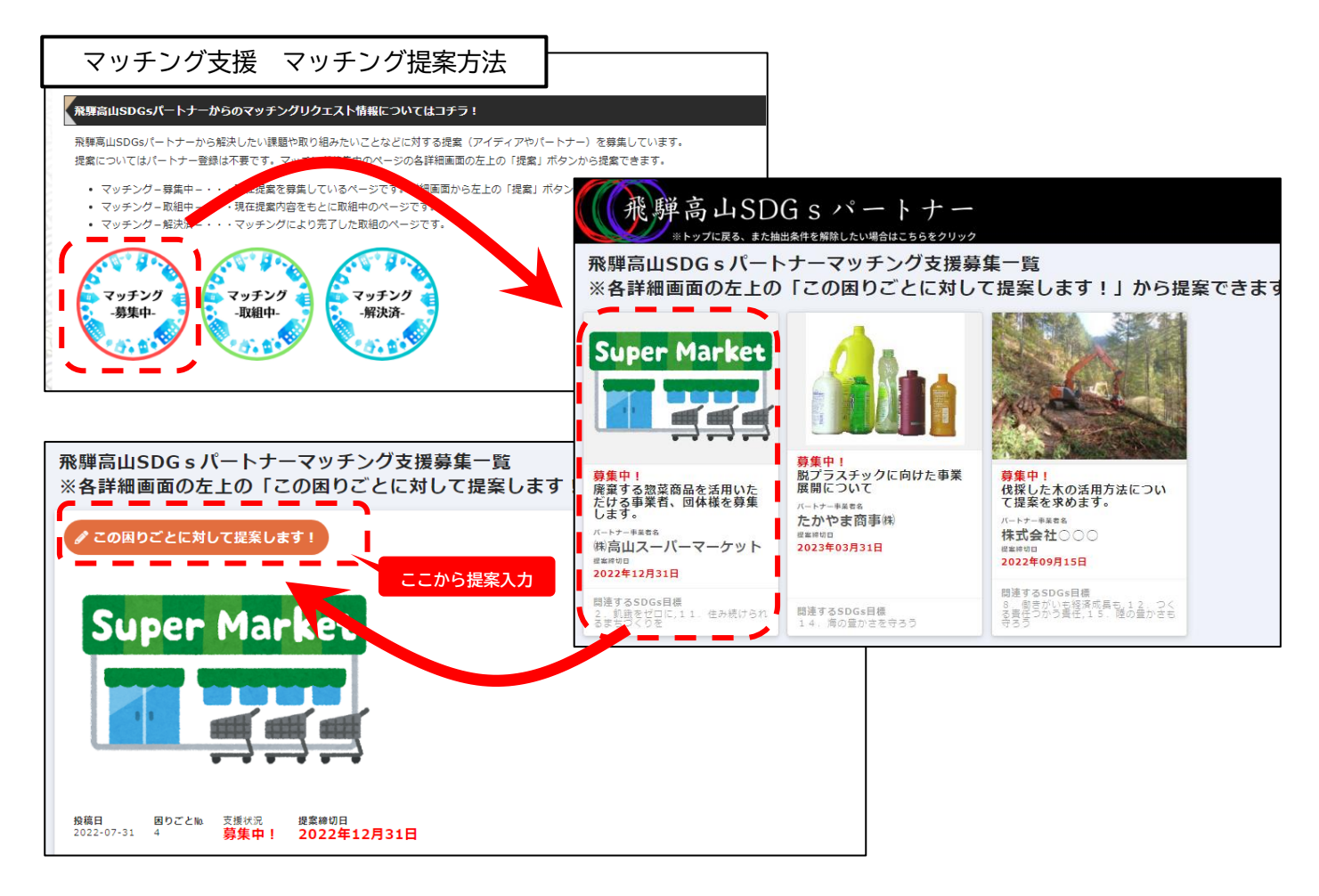

④①で入力した提案募集締め切り後、提案内容をリクエスト元のパートナー事業者に送信します。 ⑤提案内容を決定し、事務局に連絡するとともに、提案した事業者(マッチング相手)へも連絡し、取 り組みを開始します。事務局はマッチング相手を追加して、取組中として市ホームページを更新します。 ⑥取り組み完了後は、事務局から送信する完了報告フォームに入力し、内容確認後、事務局は解決済と して市ホームページを更新します。

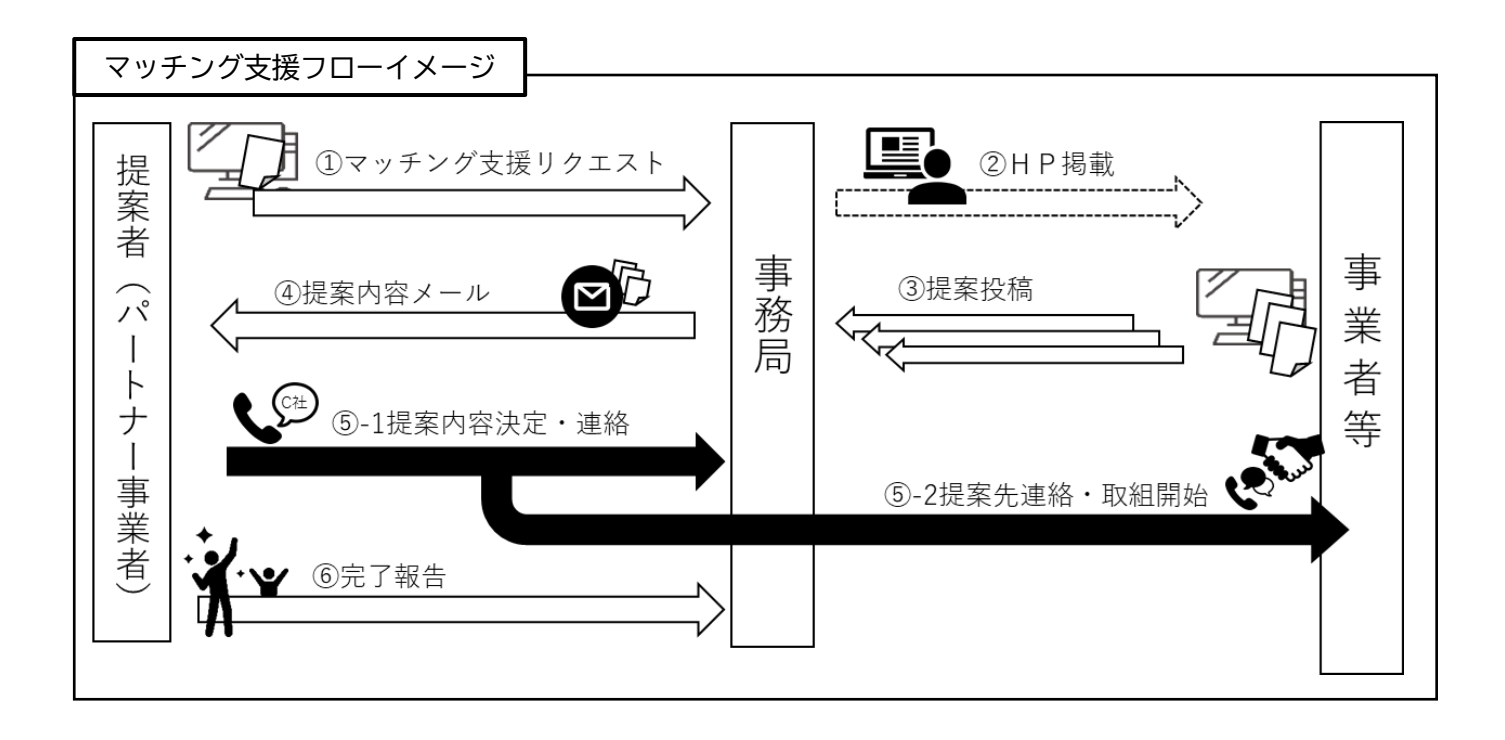

# アドバイザーへの相談支援の流れ

SDGsの取組みについて、専用フォームから申し込み、市SDGs推進アドバイザーに相談するこ とができます。

相談方法については、入力した相談内容に対してアドバイザーから回答します。 また、希望に応じてオンライン等による面談形式での相談も実施します。

なお、相談内容については公開しますが、非公開にすることもできます。

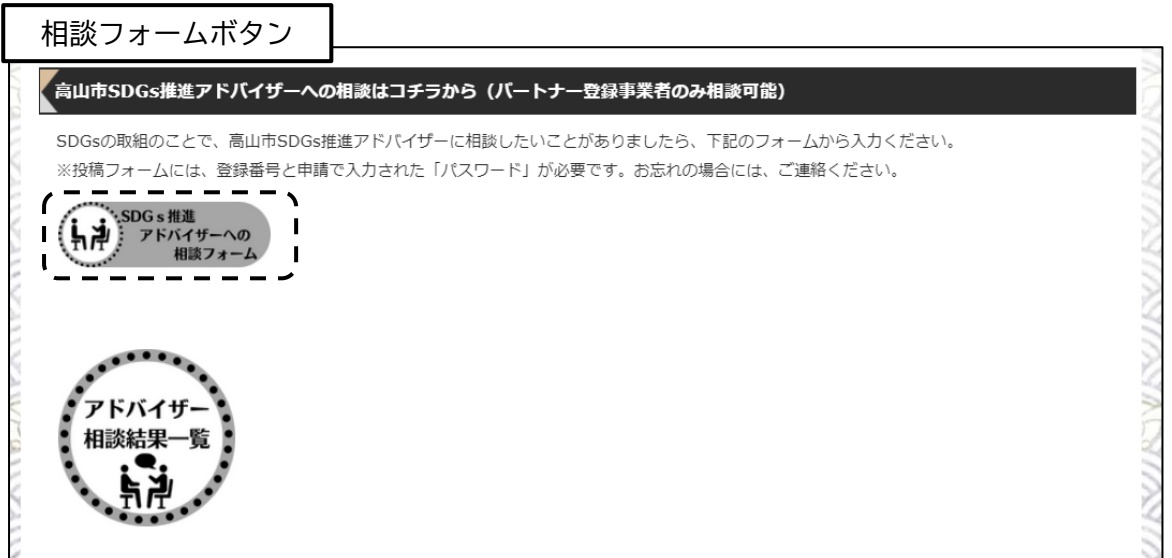

■相談支援の流れ

①専用フォーム「SDGs推進アドバイザーへの相談フォーム」から入力します。 ②事務局にて内容確認後、アドバイザーへ回答依頼を行います。

(面談での相談を希望の場合)

②-2 相談日時等の調整後、アドバイザーとのオンライン等による相談を実施します。

③回答内容をパートナー事業者に報告します。 ④相談内容、回答内容を公開します。(非公開を希望することもできます)。

※相談内容を修正したい場合は事務局まで連絡してください。